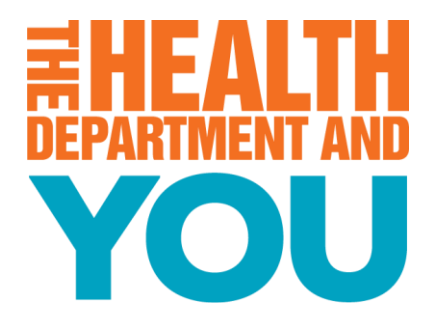

## **Addressing Accessibility**

How to Create an Accessible PowerPoint

Chynáe Vicks | Natalie Hall March 2, 2022

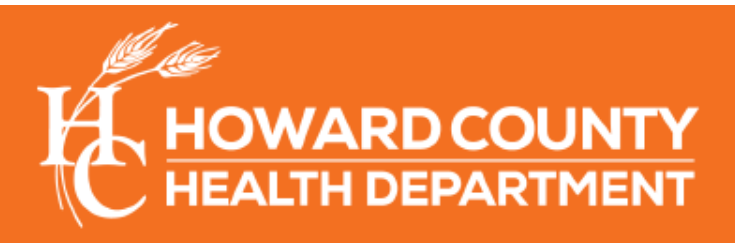

**Promote. Preserve. Protect.** 

 $\boxed{\odot}$ 

hchealth.org

# **OBJECTIVES**

- To understand the importance of disability awareness
- To understand the importance of accessibility in community presentations
- To create and utilize an accessible PowerPoint presentation

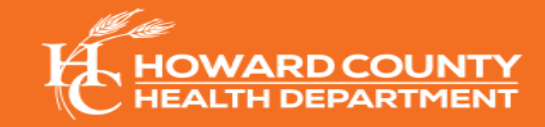

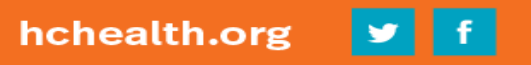

# **WHY IS DISABILITY IMPORTANT?**

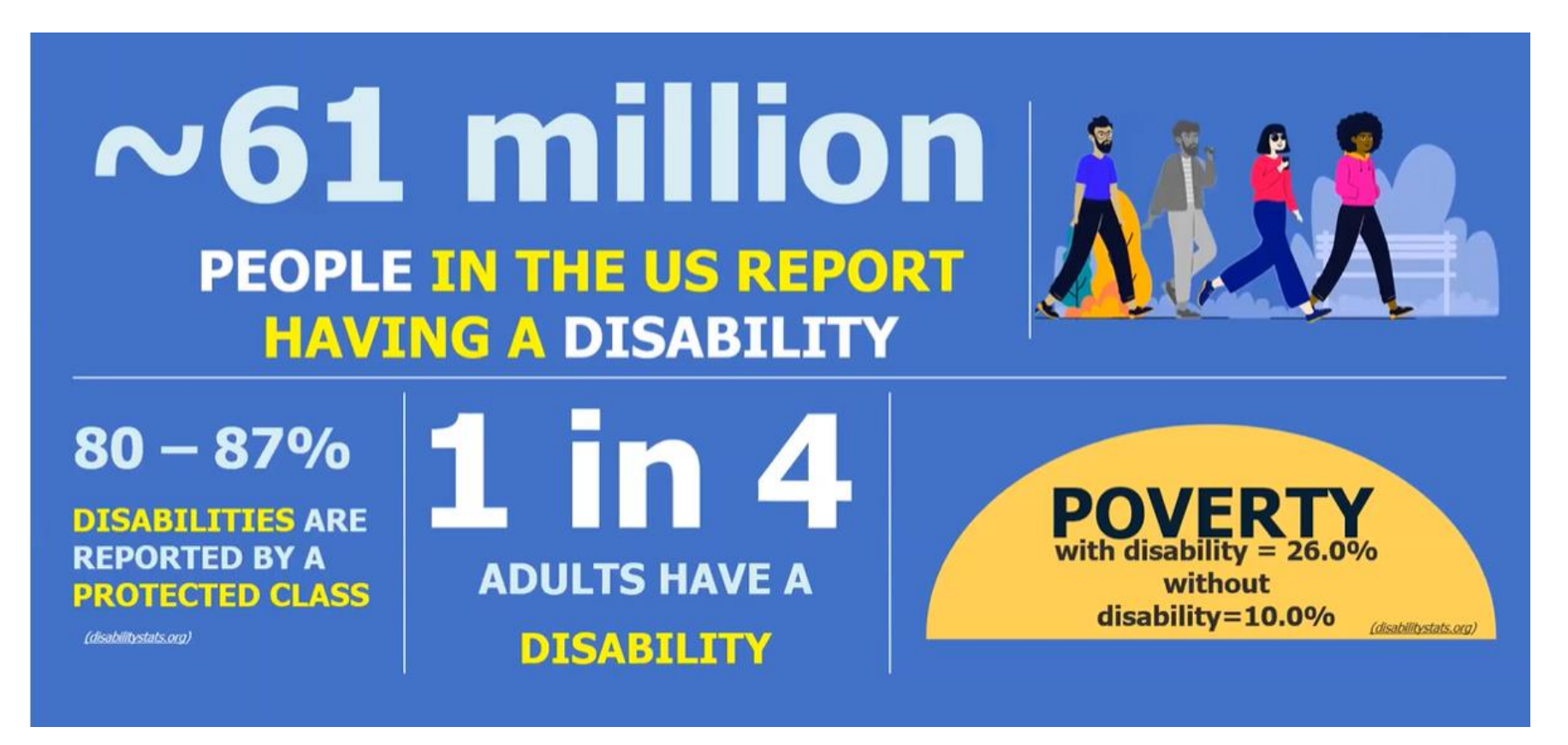

For more information, visit the Center for Disease Control

[Disability and Health Impact page](https://www.cdc.gov/ncbddd/disabilityandhealth/impacts/maryland.html)

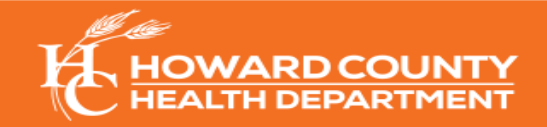

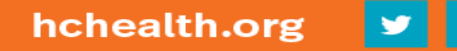

# **DIVERSE ABILITIES AND BARRIERS**

- Vision Deficiencies
- Hearing/Auditory Impairments
- Speech Disability
- Cognitive, Learning, and Neurological
- Physical Disability
- Attitudinal ("Ableism")

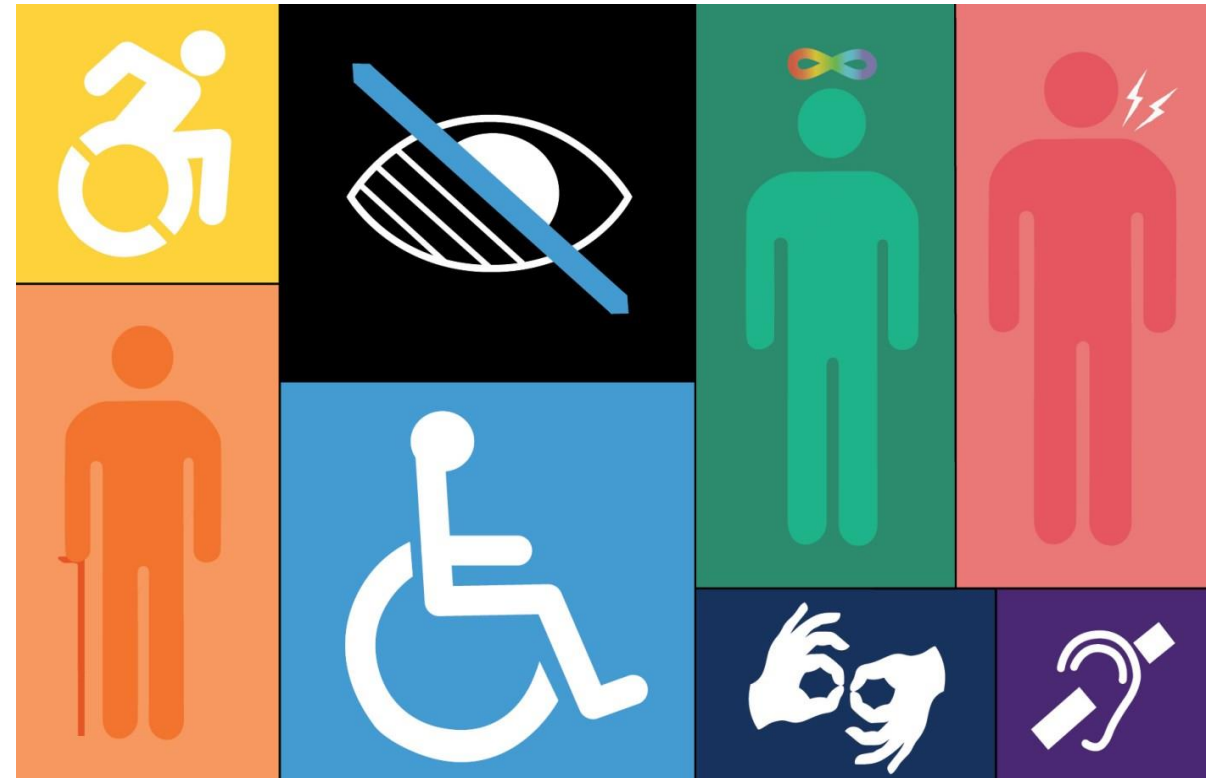

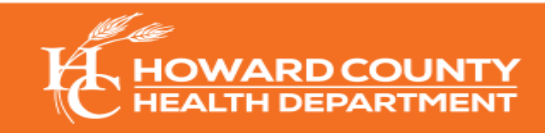

### **ACCESSIBILITY STANDARDS AND REGULATIONS**

• [The Americans with Disabilities Act \(ADA\)](https://www.ada.gov/)

• [Section 508 of the Rehabilitation Act \(29 U.S.C. 794d\):](https://www.section508.gov/manage/laws-and-policies/) Federal law requiring agencies to provide individuals with disabilities equal access to electronic information and data

• The [Web Content Accessibility Guidelines](https://www.w3.org/TR/WCAG20/) (ISO/IEC 40500:2012): Accessibility guidelines accepted worldwide that cover a broad range of requirements

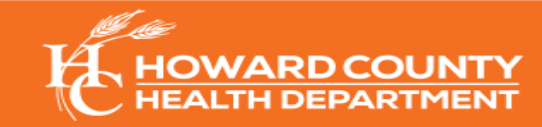

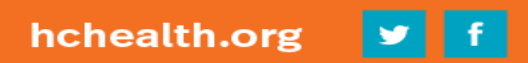

## **KEYS TO CREATING AN ACCESSIBLE POWERPOINT**

- 1. Slide Layout and Design
- 2. Visual Content and Alternate (Alt) Text
- 3. Hyperlinks
- 4. Outline View and Notes Panel
- 5. Reading Order
- 6. Checking for Accessibility
- 7. Save Format: Portable Document Format (PDF)

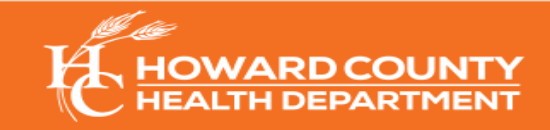

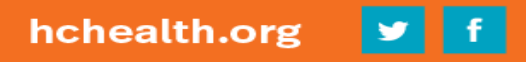

# **1. SLIDE LAYOUT AND DESIGN (1 OF 2)**

- Use pre-set slide layout and built-in design styles
- Avoid adding text boxes
	- Screen readers will not read text in text box
- Give each slide a unique title
- Content that requires more than one (1) slide needs secondary title:
	- Example: "Accessibility (1 of 3)," or "Accessibility continued"

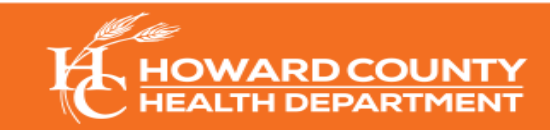

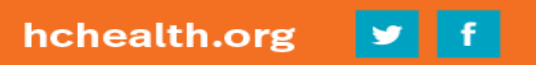

# **SLIDE LAYOUT AND DESIGN (2 OF 2)**

- Add date to first slide
- Add contact info to last slide
- Avoid automatic transitions and animations
- Use 5-7 lines of text per slide
- Use appropriate color contrast (example: black and white)
	- For emphasis: **bold** or underline text

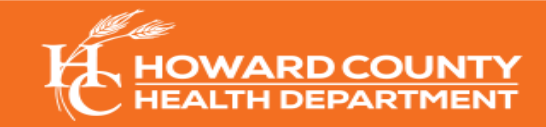

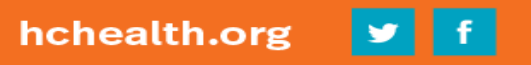

#### **COLOR CONTRAST**

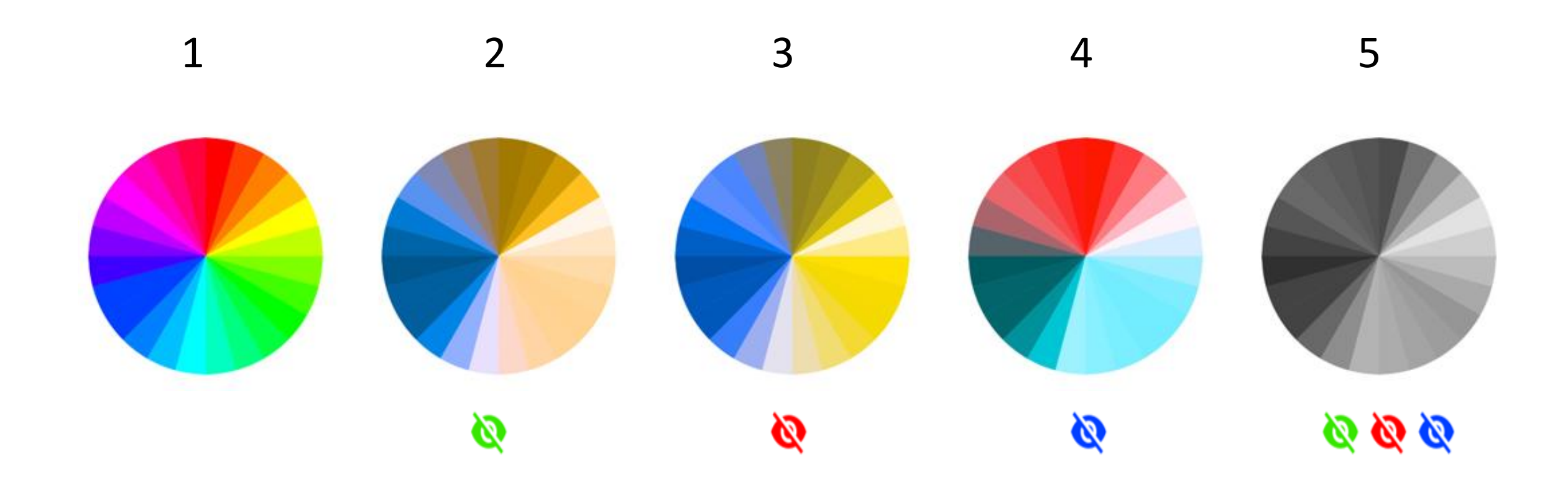

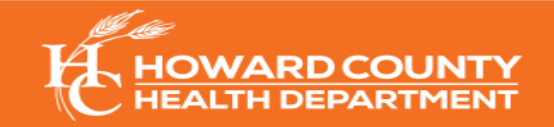

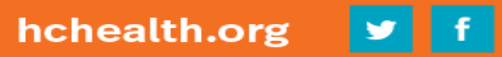

### **FONT AND TEXT SIZE**

- Use only sans serif fonts (example: Verdana, Calibri, or Arial)
	- Sans Serif (Calibri) vs. Serif (Times New Roman)
- Use the same font throughout the entire PowerPoint
- Avoid animated text, and text shadow or glow effects
- Minimum font size is 24 pt.
- No more than three (3) text sizes per slide
- Avoid using acronyms/abbreviations

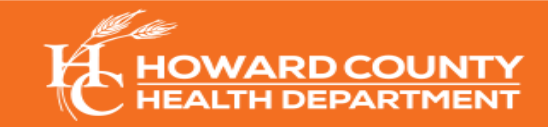

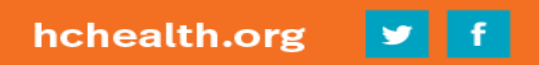

# **2. VISUAL CONTENT AND ALTERNATE (ALT) TEXT**

- All meaningful visual content must be given alt text
	- For images, **right-click** the image, select **Edit Alt Text,** and type in a brief description of the image

OR

• For items such as graphs or tables, **right-click** the item and select **Properties**; click **Alt Text** and type in a brief description of the visual

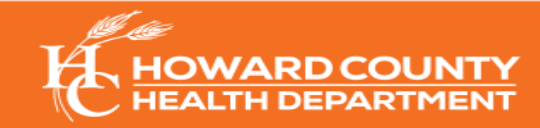

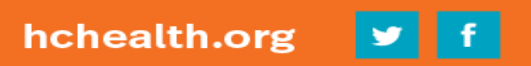

### **ALT TEXT: GENERAL GUIDELINES**

#### • **Context is key!**

- What does the image convey?
- Is the information found somewhere else?
- Is the image purely decorative? If so, use alt=""

#### • **Be accurate and concise!**

• Limit description to a few words (140 characters)

• Never use **"Image of…"** or **"Picture of…"**

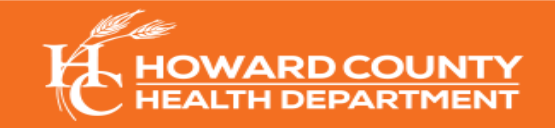

### **ALT TEXT: EXAMPLE 1**

• What would be the appropriate alt text to use for the image below?

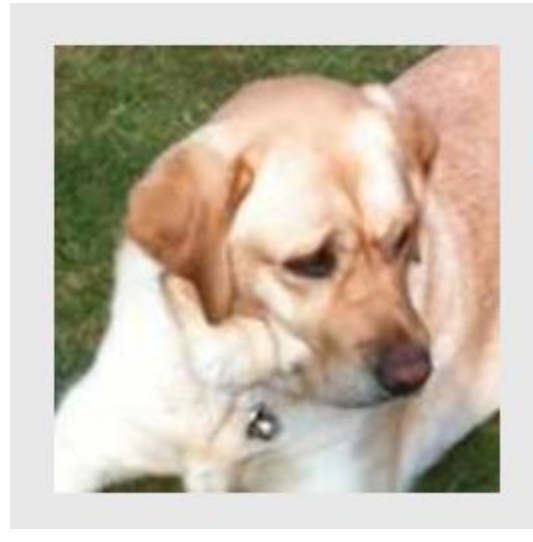

Off-duty guide dogs often wear a bell. Its ring helps the blind owner keep track of the dog's location

- A. "Image of off-duty guide dog wearing a bell"
- B. An empty alt text (alt="") will suffice/ Mark as decorative
- C. "Dog with bell attached to its collar"
- D. "White and brown dog"

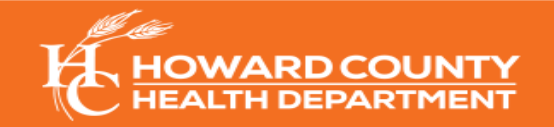

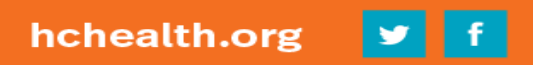

#### **ALT TEXT: EXAMPLE 2**

What would be the appropriate alt text to use for the image below?

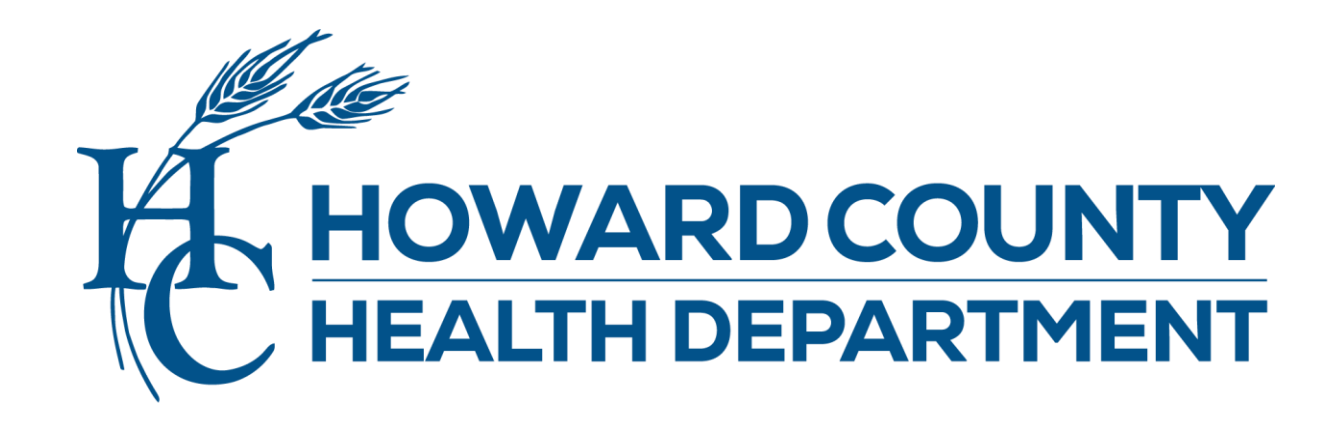

- A. "Image of the Howard County Health Department logo"
- B. An empty alt text (alt="") will suffice/ Mark as decorative
- C. "Howard County Health Department logo"
- D. "Howard County Health Department"

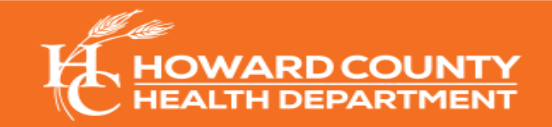

#### **ALT TEXT: EXAMPLE 3**

• What would be the appropriate alt text to use for the image below?

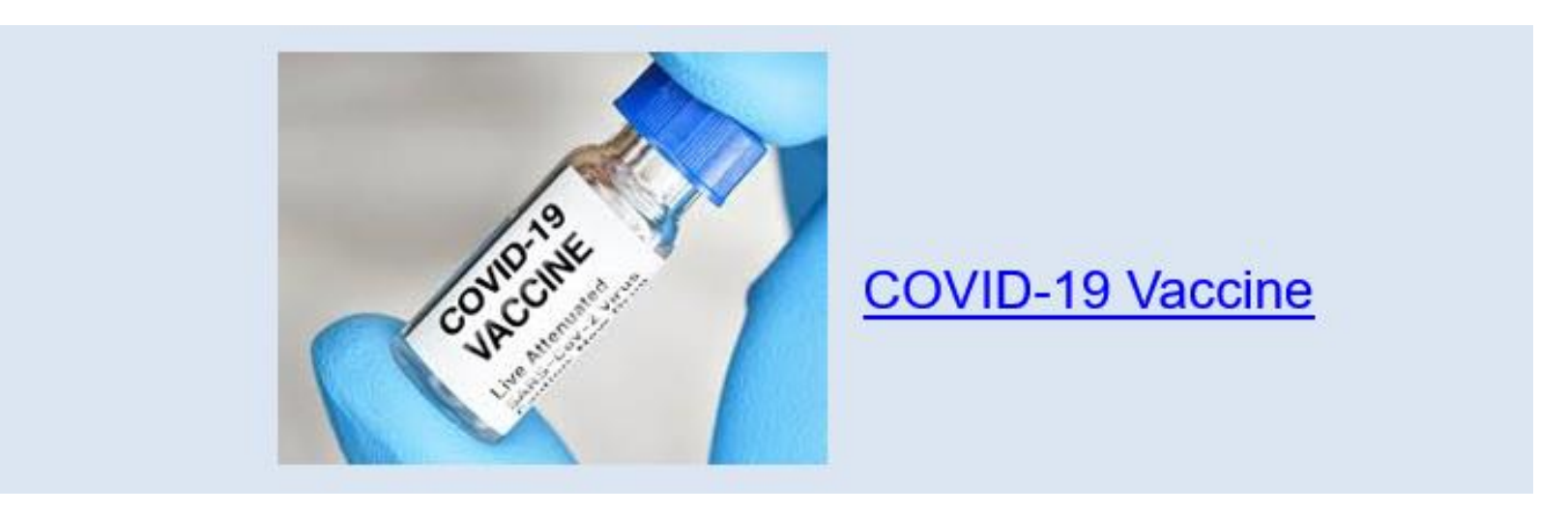

- A. "Image of the COVID-19 vaccine"
- B. An empty alt text (alt="") will suffice/ Mark as decorative
- C. "Bottle of COVID-19 Vaccine"
- D. "Medical expert holding a vaccine bottle"

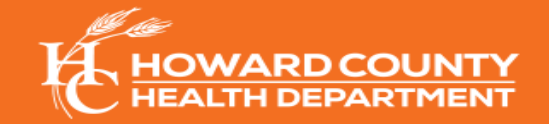

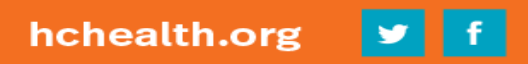

#### **PHOTOS AND MULTIMEDIA**

- Use only visuals that provide context or are relevant to topic
- Use alt text on all visuals
- Insert through placeholders or insert button (do not copy and paste)
- Avoid using text imagery, shapes, WordArt, and SmartArt
- Provide real-time closed captioning and/or text transcripts for audio and videos
- Ensure that sound is audible from all points in the room

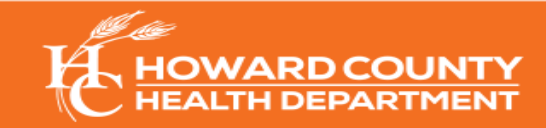

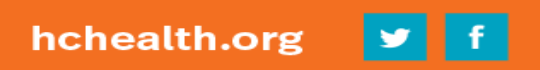

#### **DATA TABLES AND CHARTS**

- Use the **Insert** tab, then **Table** to properly insert
- Use proper table headings. Check **Header Row** in the Design tab

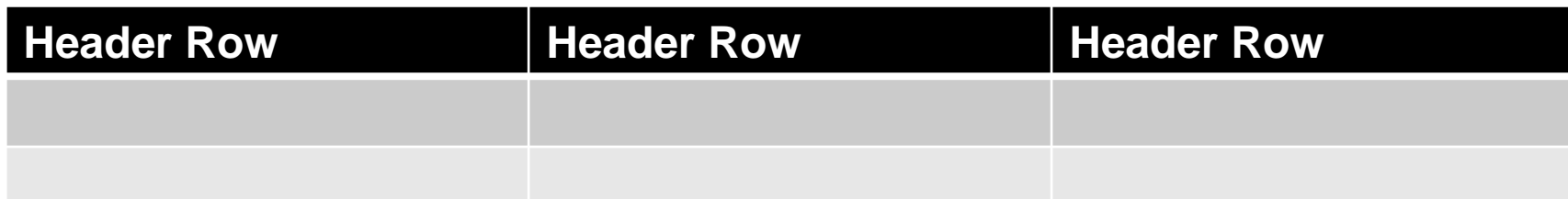

- Provide text description of visuals to describe visual
	- Include Alt Text: Select the **Table, Properties** and then **Alt Text**
	- For long descriptions: Write "**Full text description on next slide**" to alt text
- Avoid creating complex tables, merging cells, and empty cells/rows

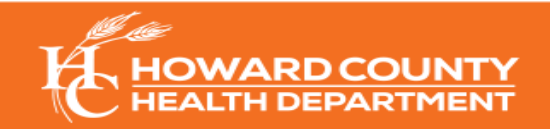

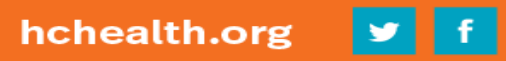

#### **BAR CHART EXAMPLE**

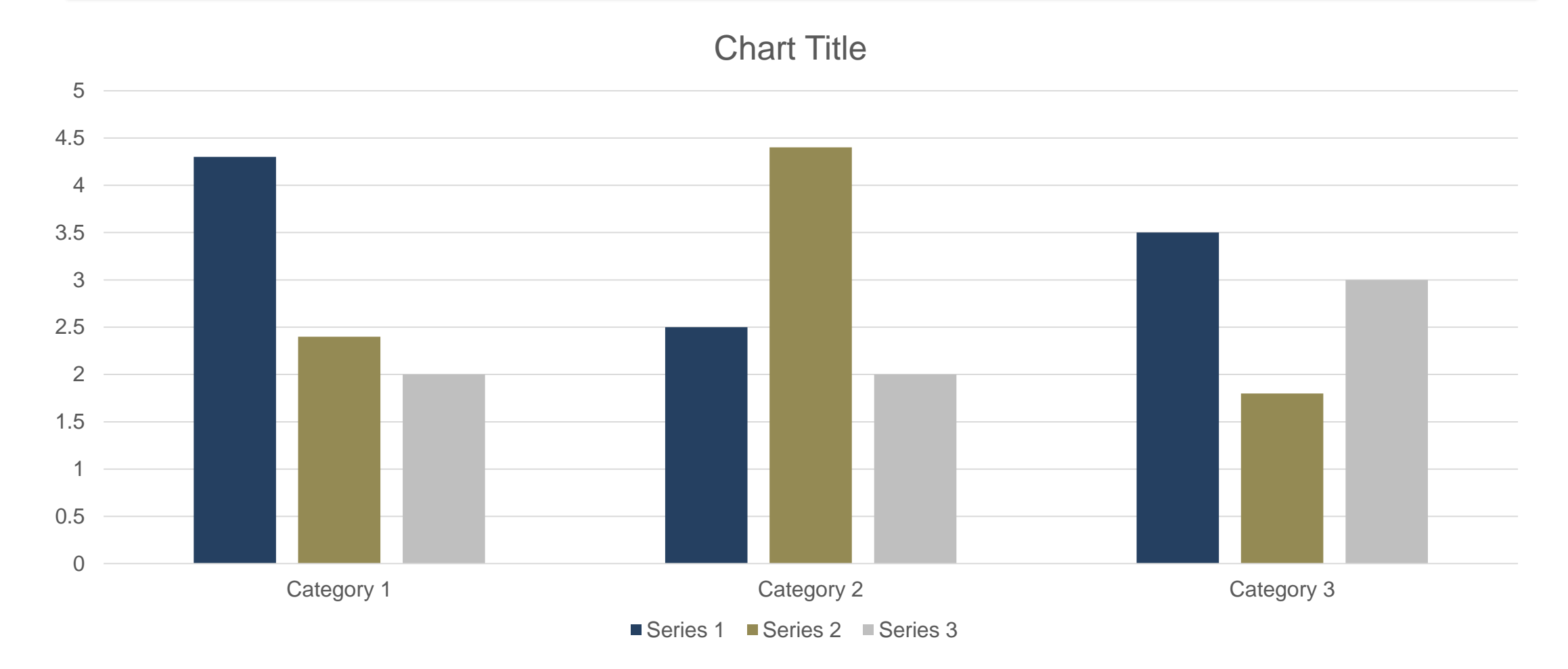

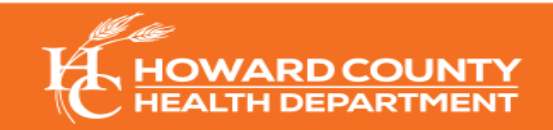

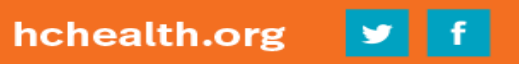

#### **TEXT DESCRIPTION FOR BAR CHART EXAMPLE**

- Reading left to right horizontally across columns:
	- Series  $1 = 4.3, 2.4, 2.0$
	- Series  $2 = 2.5, 4.4, 2.0$
	- Series  $3 = 3.5, 1.8, 3.0$

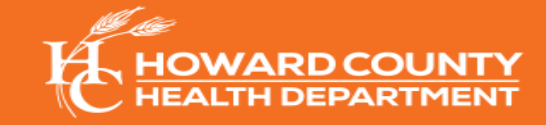

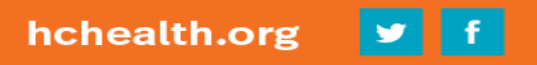

# **KNOWLEDGE CHECK**

Can you identify the **three (3)**  errors on the next slide?

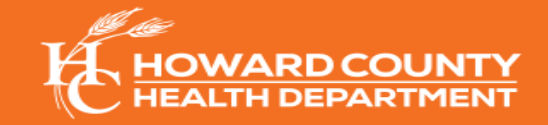

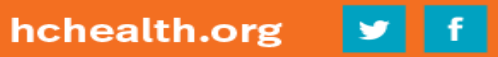

#### **DISABILITY TYPES**

A disability is a functional limitation or restriction of an individual's ability to perform an activity. But that does not mean that a person with a disability cannot participate equally. There are many types of disabilities to consider:

- **Mobility:** Serious difficulty walking or climbing stairs
- **Cognition:** Serious difficulty concentrating, remembering, or making decisions
- **Independent living:** Serious difficulty doing errands alone, such as visiting a doctor's office
- **Hearing:** Deafness or serious difficulty hearing
- **Vision:** Blind or serious difficulty seeing, even when wearing glasses
- **Self-care:** Difficulty dressing or bathing

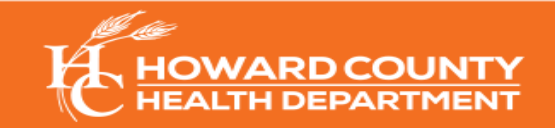

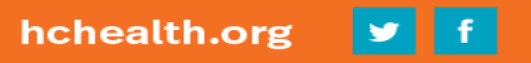

Font colors may be difficult to read

A disability is a functional limitation or restriction of an individual's ability to perform an activity. But that does not mean that a person with a disability cannot participate equally. There are many types of disabilities to consider:

- **Mobility:** Serious difficulty walking or climbing stairs
- **Cognition:** Serious difficulty concentrating, remembering, or making decisions
- **Independent living:** Serious difficulty doing errands alone, such as visiting a doctor's office
- **Hearing: Deafness or serious difficulty hearing**
- **Vision:** Blind or serious difficulty seeing, even when wearing glasses
- **Self-care:** Difficulty dressing or bathing

Too many lines of text

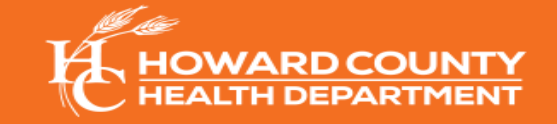

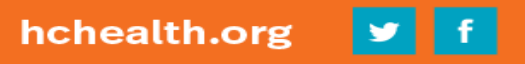

Font size is too small

### **3. HYPERLINKS**

- Has context and describes where it leads
- Avoid using "Click here" or "More info" as link title
- Hyperlinks should be displayed in one of the following ways:
	- In full (example: [http://www.google.com\)](http://www.google.com/)
	- Link from text that matches the title on the destination page or provides adequate description ([Google's Accessibility Page](https://www.google.com/accessibility/))

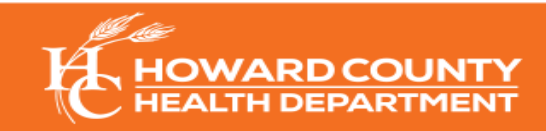

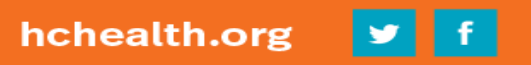

#### **HOW TO HYPERLINK TEXT**

- To add a hyperlink: Highlight text to hyperlink  $\rightarrow$  Right-click text to hyperlink → Select **Link** → Insert link in **address field**
- Add a **[ScreenTip](https://www.officetooltips.com/powerpoint_2016/tips/show_or_hide_enhanced_screentips.html)**: descriptive text that appears when you rest the pointer on a command/control)Insert Hyperlink

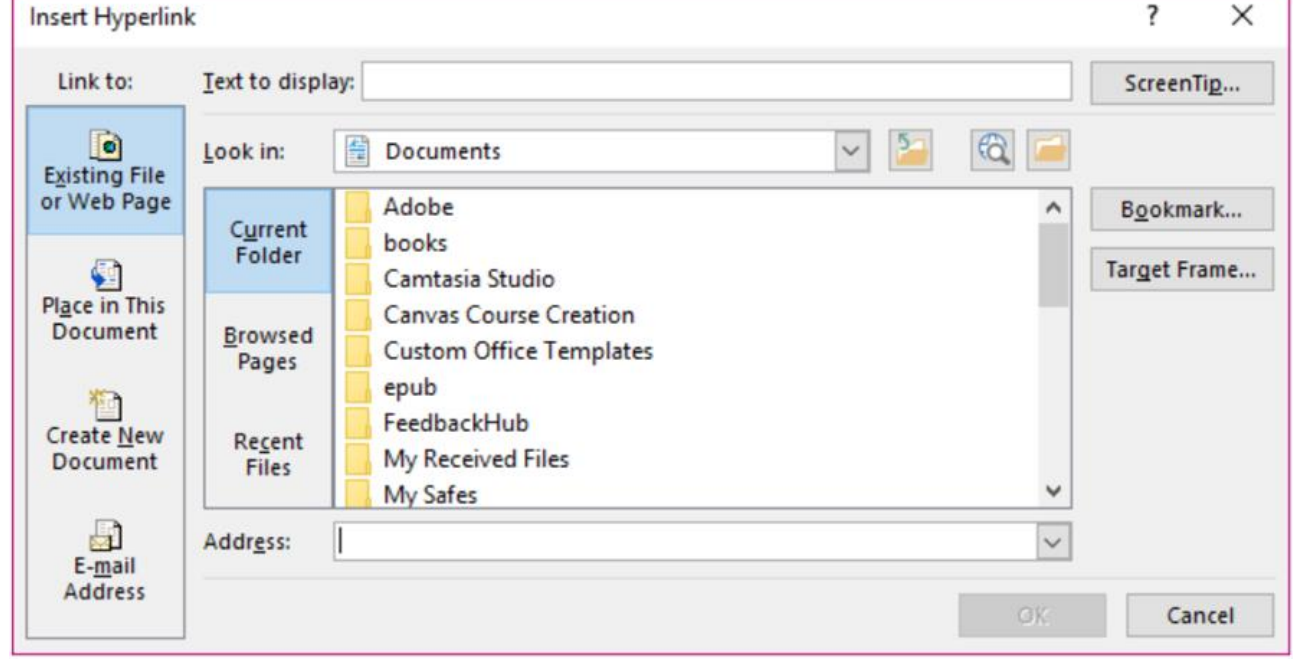

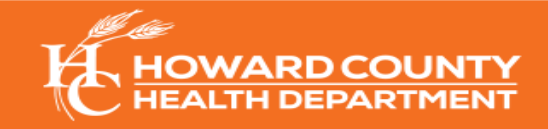

#### **4. OUTLINE VIEW AND NOTES PANEL**

• Title, body text, and reading order is visible in Outline View

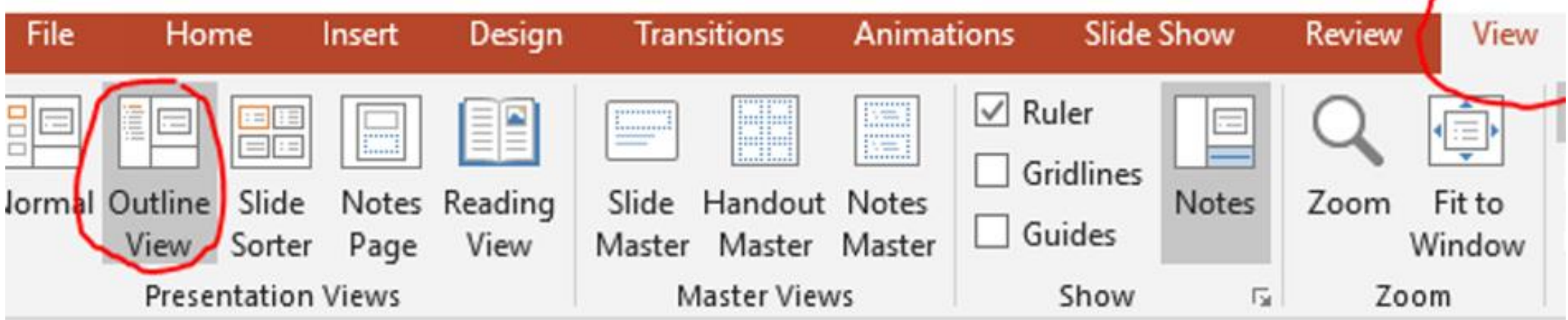

- Avoid placing image or chart descriptions in the Notes Panel
- Text in the Notes Panel is not read by some screen readers

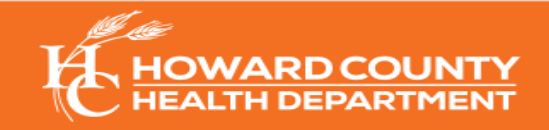

#### **5. READING ORDER**

- Check the reading order by:
	- Home tab's **Drawing Pane > Arrange > Selection**
		- Placeholders appear in the order they were added to the slide
		- To change order, use reorder arrows at the top of the selection pane

**Note:** When assistive technology reads this slide, the objects are read in the reverse order listed in the selection pane.

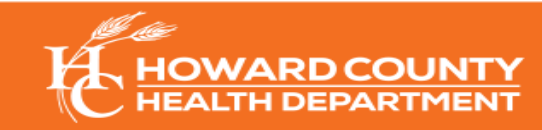

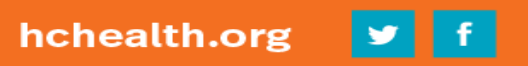

## **6. CHECK FOR ACCESSIBILITY**

- **Before** saving as a PDF, check for accessibility issues by:
	- Navigate to **File** > **Info** > **Check for Issues** > **Accessibility**

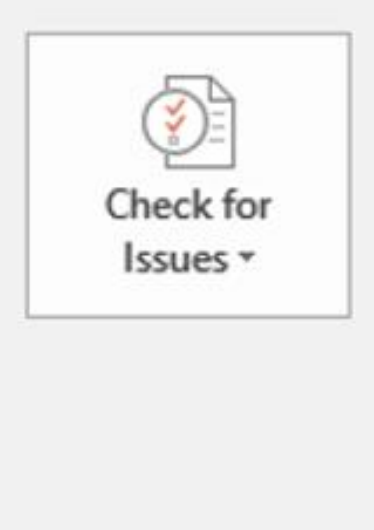

#### Inspect Presentation

Before publishing this file, be aware that it contains:

- Document properties, document server properties, content type information, author's name and cropped out image data
- Presentation notes
- Custom XML data
- Content that people with disabilities find difficult to read
- An accessibility pane will open offering tips for repair

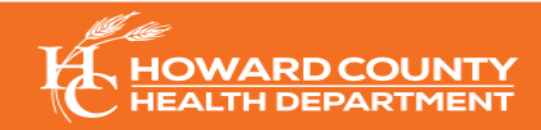

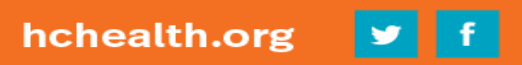

### **7. SAVE FORMAT: PORTABLE DOCUMENT FORMAT**

- To save file as an accessible portable document format (PDF):
	- Click **File** > **Save As** > choose **PDF** as the file type
	- Click **Options** and ensure both boxes in the "**Include non-printing information"** section are selected. Click **OK** to close the Options box.
	- Click **Save**

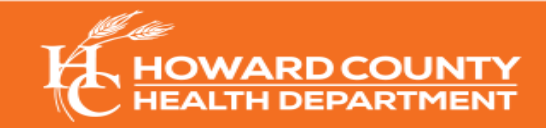

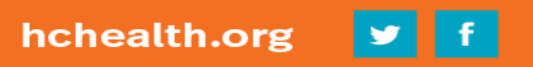

# **KNOWLEDGE CHECK**

Can you identify the **three (3)**  errors on the next slide?

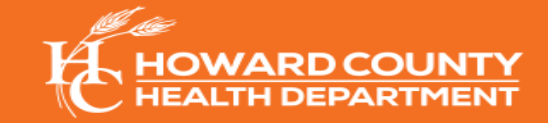

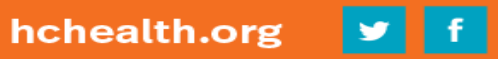

#### **DISABILITY IMPACTS MARYLAND**

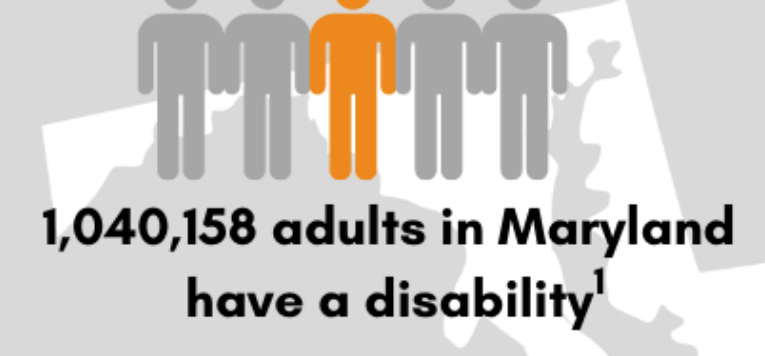

This is equal to 22% or 1 in 5 adults in Maryland

For more information, visit: https://www.cdc.gov/ncbddd/disabi [lityandhealth/impacts/pdfs/Marylan](https://www.cdc.gov/ncbddd/disabilityandhealth/impacts/pdfs/Maryland_Disability.pdf) d\_Disability.pdf

To register for our upcoming Accessibility Webinar, [click here](hclhic.org)

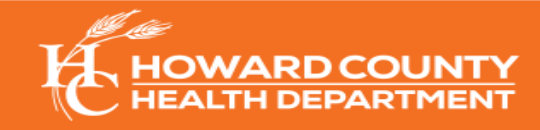

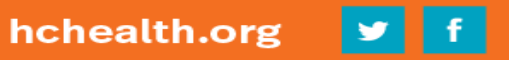

#### **DISABILITY IMPACTS MARYLAND**

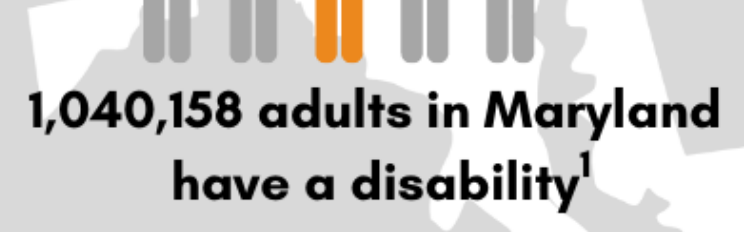

This is equal to 22% or 1 in 5 adults in Maryland

For more information, visit: https://www.cdc.gov/ncbddd/disabi [lityandhealth/impacts/pdfs/Marylan](https://www.cdc.gov/ncbddd/disabilityandhealth/impacts/pdfs/Maryland_Disability.pdf) d\_Disability.pdf

Link too long

To register for our upcoming Accessibility Webinar, [click here](hclhic.org)

"Click here" not descriptive

Image has no alt text/text over image

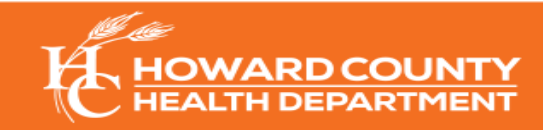

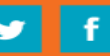

### **TIPS FOR ADDRESSING PRESENTATION BARRIERS**

- Use real-time closed caption for all pre-recorded video materials
- Utilize ASL and language interpreters
- Allow time in between points to allow for translation and clarity
- Speak intentionally- Explain slide content in clear, simple language
- I dentify all speakers before speaking
- Offer a variety of methods for participants to communicate

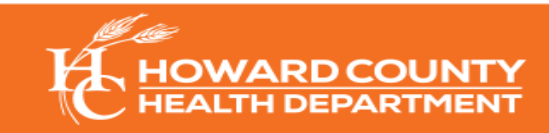

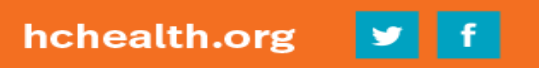

#### The Howard County Local Health Improvement Coalition provides a list of available resources for individuals with disabilities.

**[Disability Resources Page](https://www.hclhic.org/resources/disability-resources)** 

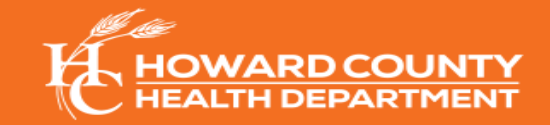

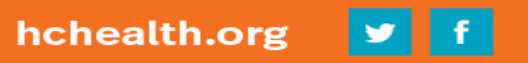

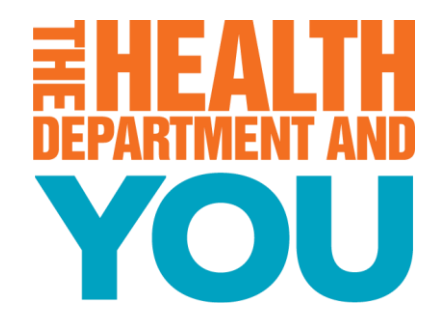

# **Thank You!**

Chynáe Vicks 410-313-7526 cvicks@howardcountymd.gov

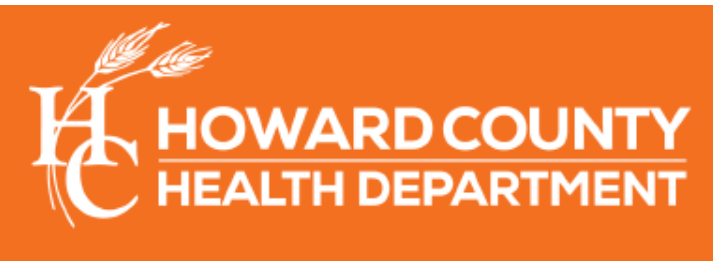

**Promote. Preserve. Protect.** 

 $\vert$  ©  $\vert$ 

hchealth.org

#### **POST-TRAINING SURVEY**

Please click the link or scan the QR code below.

<https://www.surveymonkey.com/r/PopHealthEval>

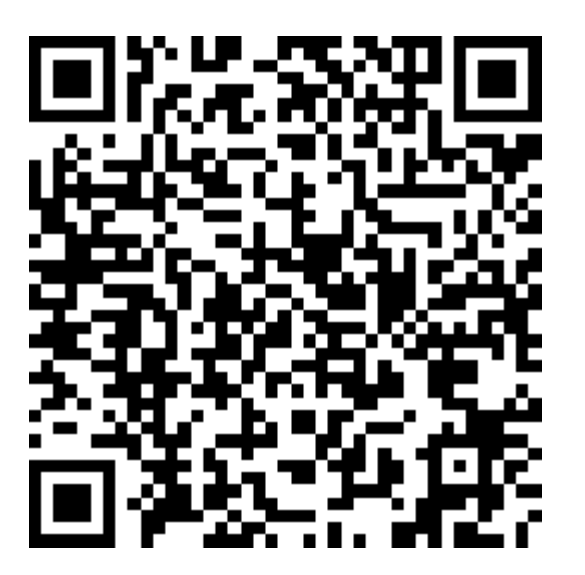

We appreciate your feedback! Thank you!

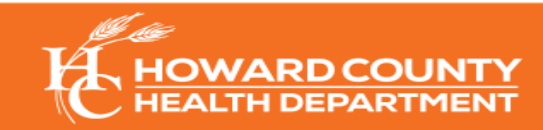

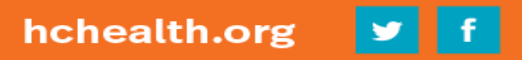